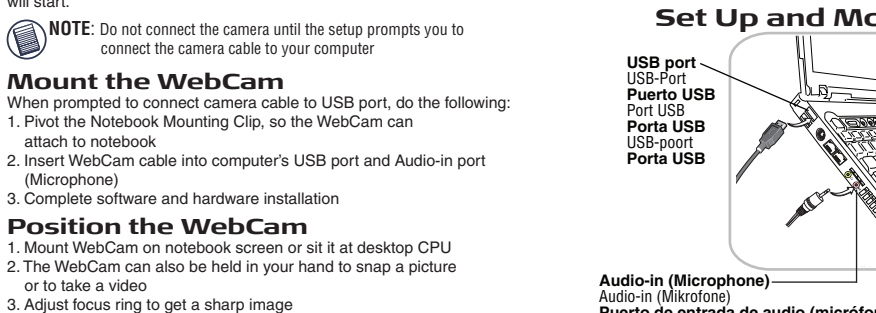

**USB 2.0 WebCam with Microphone**

**Hardware** - PC with Pentium<sup>®</sup> II 200 MHz processor or equivalent , USB 2.0

**2.0 com Características da Webcam USB** 

Para instalar o software, insira o CD do software da WebCam USB 2.0 na unidade CD-ROM do computador. Abre-se o ecrã de configuração. Se não

Hardware - PC com processador Pentium II 200 MHz ou equivalente, Porta

2. Escreva D:\Setup.exe e prima Enter, onde D:\ é a designação da unidade

Não ligue a câmara até que a configuração lhe peça para ligar o cabo da **NOTA:** 

Após o reinício do computador, será iniciada a instalação do controlador da câmara.

Quando lhe for pedido para ligar o cabo da câmara à porta USB, faça o seguinte: 1. Rode o gancho de fixação do Portátil, para podem prender a WebCam

2. Insira o cabo da WebCam na porta USB do computador e porta Audio-in

1. Fixe a WebCam no ecrã do portátil ou pousada na secretária da CPU 2. A WebCam também pode ser segurada na sua mão para tirar uma

Install the software by inserting the USB 2.0 WebCam software CD into your computer's CD-ROM drive. The Setup screen should appear. If it does not, please do the following:

2. Type **D:\Setup.exe** and press **Enter**, where **D:\** is the driver

After the computer reboots, the driver installation for the camera

**Features** Please refer to the pictures.

**Set Up the WebCam**

**System Requirements**

Port, CD-ROM driver **Operating System** - Windows® 2000/XP

1. Click **Start**, and then **Run**

attach to notebook

or to take a video

(Microphone)

will start.

designation of your CD-ROM 3. Follow the on-screen instructions

**Mount the WebCam**

3. Complete software and hardware installation **Position the WebCam**

4. Pivot WebCam forward or back to place subject in frame 5. View live video to guide your focus adjustments

3. Adjust focus ring to get a sharp image

**Puerto de entrada de audio (micrófono)** Port d'entrée audio (micro) **Porta ingresso audio (microfono)**

Audio-ingang (microfoon)<br>**Porta Audio-in (entrada áudio) (Microfone)** Audio-in(microfono) **Audio-in Comment Download from Www.Somanuals.com. All Manquers Search And Download ment régler la mise au <b>Download au Download from Wisiter And Download from Wisiter And Manuals.com.** All Manquers Sea

Activiteits-LED **LED de actividade Set Up and Mount the WebCam** 

**Anel de focagem** ÙΟ **Notebook Mounting Clip** Notebook-Befestigungsclip **Pinza de montaje sobre portátil** Clin de montage sur notebook **Gancio di montaggio per notebook** Bevestigingsclip voor notebook **LED attività Gancho de fixação no portátil**

**Activity LED** Aktivitäts-LED **LED de actividad** Témoin d'activité Snapshot-knop **Botão de encaixe** Lens **Lente Anillo de enfoque** Bague de réglage de la mise au **Ghiera del fuoco Scherpstelring Built-in Microphone** Eingebaut Mikrofone **Incorporado micrófono** Intégré micro **Incorporato microfono** Ingebouwd microfoon **Interno Microfone**

**English Français Deutsch USB 2.0 WebCam with Microphone Snap Button** Schnappschusstaste **Lens**

## **<sup>s</sup> Portuguê Italiano pañol Es Nederlands**

Linse **Objetivo** Objectif **Obbiettivo**

**Focus Ring** Fokusring

point

**Microfone** Consulte as imagens.

for o caso, faça o seguinte:

do seu CD-ROM

**Configurar a WebCam**

**Requisitos de sistema**

USB v.2.0, unidade CD-ROM **5istema Operativo - singuo per ancional operativo contrared** 

**Executar** e depois em **Iniciar** 1. Clique em

3. Siga as instruções indicadas no ecrã

**Montar a WebCam**

câmara ao seu computador.

no computador portátil

(entrada áudio) (Microfone)

fotografia ou filmar um vídeo

moldura

3. Conclua a instalação do software e hardware **Posicionar a WebCam**

3. Rode o anel de focagem para obter uma imagem nítida 4. Rode a WebCam para frente ou para trás para colocar o objecto na

5. Visualize o vídeo em directo para o guiar nos ajuste da focagem

**2.0 con Caratteristiche della WebCam USB microfone** Fate riferimento alle figure. **Requisiti di sistema**

Hardware - PC con processore Pentium II 200MHz o equivalente, porta USB v.2.0, unità CD-ROM

2000/XP ® Windows - **Sistema operativo**

**Installare la WebCam** Installate il software inserendo il CD del software della WebCam USB 2.0 nell'unità CD-ROM del computer. Dovrebbe comparire lo schermo d'installazione. Se no dovesse comparire:

1. Fate clic su Start, poi su Esegui è la lettera di unità assegnata **D:\** , dove **Invio** e premete **D:\Setup.exe** 2. Digitate all'unità CD-ROM

3. Seguite le istruzioni visualizzate sullo schermo

Dopo il riavvio del computer, partirà l'installazione del driver della WebCam Non collegate la WebCam finché l'installazione non richiede di collegare il **NOTA:** 

cavo al computer

**Montare la WebCam** Quando viene richiesto di collegare il cavo della WebCam alla porta USB, svolgete queste operazioni: 1. Ruotate il gancio di montaggio per fissare la WebCam al notebook

ingresso audio (microfono)

2. Inserite il cavo della WebCam nella porta USB del computer e porta 3. Completate l'installazione software e hardware

1. Montate la WebCam sullo schermo del notebook o poggiatela sul case

del desktop

2. Potete anche tenerla in mano per scattare foto o riprendere una scena 3. Ruotate la ghiera della messa a fuoco per ottenere un'immagine nitida 4. Ruotate la WebCam avanti e indietro per inquadrare il soggetto 5. Guardate il video dal vivo per affinare la messa a fuoco

Features and Enciglistic to the plect to change in thours, sollow tradeor and the corporation. All tradeoral the megating of the corporation. All tradence in the proporation. All tradence in the propertic of propertic of p

**Botón de disparo** Bouton-pression **Pulsante di scatto** **Caractéristiques de la webcam USB 2.0**

**2.0 Características de la WebCam USB** 

Instale el software insertando el CD del software de la WebCam USB 2.0 en la unidad de CD-ROM del ordenador. Aparecerá la pantalla de instalación.

Hardware - PC con procesador Pentium II 200 MHz o eduivalente, puerto

Después de reiniciarse el ordenador, comienza la instalación del driver de

**no ratally:** no conecte el cable de la cámara al ordenador hasta que no lo indique el

Cuando se le indique que conecte el cable de la cámara al puerto USB,

1. Coloque la WebCam sobre la pantalla del portátil o sobre la CPU del

2. También puede sujetar la WebCam con la mano para tomar fotografías

1. Pivote la pinza de montaje para fijar la WebCam al portátil 2. Conecte el cable de la WebCam al puerto USB del ordenador y Puerto

3. Gire el anillo de enfoque hasta obtener una imagen nítida 4. Pivote la WebCam hacia delante o hacia atrás para encuadrar el sujeto 5. Vea el vídeo en directo, que le guiará para ajustar el enfoque

> 3. Complete la instalación del hardware y el software **Ubicación de la WebCam**

2. Escriba D:\Setup.exe y pulse Intro, donde D:\ designa la unidad de CD-ROM

**micrófono con** Consulte las imágenes.

Si no aparece, haga lo siguiente: **Example 2. Finity 1. Finity 1. Fiether.** 

programa de instalación

la cámara

haga lo signieure:

3. Siga las instrucciones en pantalla

de entrada de audio (micrófono)

ordenador de sobremesa

o grabar vídeos

**Fijación de la WebCam**

**Instalación de la WebCam**

nidad of D-HOM de CD-HOM 2000/XP ® Windows - **Sistema operativo**

**Requisitos del sistema**

**Matériel** - PC équipé d'un processeur Pentium II 200 MHz ou équivalent, d'un

2. Tapez **D:\Setup.exe** et appuyez sur la touche **Entrée** de votre clavier, **D:\** faisant référence au lecteur de CD-ROM de votre ordinateur

Lorsqu'il vous est demandé de brancher le câble de la caméra au port USB de

**REMARQUE :** Ne branchez pas la caméra avant que l'assistant d'installation vous

2. Insérez le câble de la webcam dans le port USB de l'ordinateur et port

4. Faites pivoter la webcam vers l'avant ou l'arrière pour cadrer le sujet

1. Faites pivoter le clip de montage sur notebook afin de pouvoir

demande de brancher le câble de la caméra sur votre ordinateur.

port USB 2.0 et d'un lecteur de CD-ROM

**Installation de la webcam** Installez le logiciel en insérant le CD du programme USB 2.0 WebCam dans le lecteur de CD-ROM de votre ordinateur. L'écran d'installation doit s'ouvrir. Dans le cas contraire, procédez comme suit :

**Système d'exploitation** - Windows® 2000/XP

3. Conformez-vous aux instructions qui s'affichent Une fois votre ordinateur réamorcé, l'installation du pilote de la

**Montage de la webcam**

3. Finalisez l'installation du logiciel et du matériel **Positionnement de la webcam** 1. Montez la webcam sur l'écran du notebook ou sur l'UC, sous réserve qu'elle soit installée sur votre bureau 2. Vous pouvez également tenir la webcam dans votre main pour prendre une photo ou filmer une vidéo 3. Faites tourner la bague de réglage de la mise au point pour

votre ordinateur, procédez comme suit :

fixer la webcam au notebook

d'entrée audio (micro)

obtenir une image nette

point

1. Cliquez sur **Démarrer** puis sur **Exécuter**

**Configuration Requise**

**avec micro** Veuillez vous reporter aux images.

caméra s'initialise.

360°

FCCECN2953

**USB 2.0 WebCam mit Mickofone–Merkmale**

**-webcam met 2.0 Kenmerken USB** 

v.2.0-aansluiting, CD-ROM-station

S: Iyp **D:\Setup.exe** en druk op **Enter, D:\ IS uw UD-HOM-Station** 

Ga als volgt te werk als u wordt gevraagd de camerakabel in de

aangeeft de camerakabel op uw computer aan te sluiten

2. Steek de webcamkabel in de USB-poort van de computer en

1. Bevestig de webcam aan het notebookscherm of plaats deze op uw

2. U kunt de webcam ook in uw hand houden voor het maken van een foto

4. Kantel de webcam naar voren of naar achteren om een onderwerp goed

5. Om u te helpen bij het scherpstellen, bekijkt u de video live op het

3. Ga verder met de installatie van software en hardware **Webcam positioneren**

3. Verdraai de scherpstelring om een scherp beeld te krijgen

Installeer de software. Plaats de CD met de USB 2.0-webcamsoftware in het CD-ROM-station van uw computer. Het Setup-scherm verschijnt. Ga als volgt

- PC met Pentium II 200 MHz-processor of gelijkwaardig, USB **Hardware**

Nadat de computer opnieuw is opgestart, wordt het stuurprogramma voor de

**SPINERKING:** Sluit de camera nog niet aan, maar wacht tot het setupprogramma

1. Kantel de bevestigingsclip zodat de webcam aan de notebook bevestigd

**microfoon** Zie afbeeldingen.

**Installatie webcam**

Besturingssyseem - Windows<sup>@</sup> 2000/XP

3. Volg de aanwijzingen op het scherm

**Webcam bevestigen**

te werk als dit niet het geval is: 1. Klik op Start, en dan op Uitvoeren

**Systeemeisen**

camera geïnstalleerd.

USB-poort te steken:

angang micropoon

kan worden

desktop-PC

OADIA UAA IO

beeldscherm

in beeld te krijgen

**Hardware** - PC mit Pentium II 200 MHz-Prozessor oder entsprechend, USB 2.0-Port,

Installieren Sie die Software, indem Sie die USB 2.0 WebCam-Software-CD in das CD-ROM-Laufwerk Ihres Computers einlegen. Daraufhin sollte der Einstellungsbildschirm erscheinen. Falls nicht, tun Sie Folgendes:

2. Geben Sie **D:\Setup.exe** ein und drücken Sie die **Eingabetaste**; dabei

Nachdem der Computer neu gestartet wurde, beginnt die Installation des

1. Schwenken Sie den Notebook-Befestigungsclip so, dass sich die

2. Sie können die WebCam auch in die Hand nehmen, um Foto zu

3. Schließen Sie die Software- und Hardwareinstallation ab **Positionieren der WebCam** 1. Befestigen Sie die WebCam am Notebookbildschirm oder am

3. Stellen Sie durch Drehen am Fokusring das Bild scharf

5. Überprüfen Sie anhand des Live-Bilds Ihre Einstellungen

2. Schließen Sie das WebCam-Kabel am USB-Port des Computers an und

4. Schwenken Sie die WebCam vor oder zurück, um das Objekt zu erfassen

Wenn die Aufforderung erscheint, das Kamerakabel am USB-Port anzuschließen,

**HINWEIS:** Schließen Sie die Kamera erst an, wenn die Aufforderung erscheint,

Siehe Abbildungen

Treibers für die Kamera.

tun Sie Folgendes:

Audio-in Mikofone

Desktop-Monitor.

**Einstellen der WebCam**

**Systemanforderungen**

CD-ROM-Treiber **Betriebssystem** - Windows® 2000/XP

1. Klicken Sie auf **Start** und dann auf **Ausführen**

bezeichnet **D:\** den Treiber auf Ihrer CD-ROM 3. Befolgen Sie die Anweisungen auf dem Bildschirm

**Montage der WebCam**

das Kamerakabel am Computer anzuschließen

WebCam am Notebook anbringen lässt

machen oder ein Video aufzunehmen.

**Posizionare la WebCam**

# www.targus.com/recycling

**PILUEJEN** 

direitos estatutários.

**Declaração FCC**

medidas:

assistência.

**Conformidade Normativa**

**Testado em conformidade**

• Volte a orientar ou posicionar a antena receptora; • Aumente a distância entre o equipamento e o receptor;

**Diretiva de Reciclagem Targus**

daquele a que o receptor está ligado;

em: www.targus.com/recycling

interferência que possa causar funcionamento indesejado.

**Targus Recycling Directive** At the end of this product's useful life please dispose at an appropriate recycling collection point provided in your country. Targus recycling policy is available for viewing at

• Consult the dealer or an experienced radio/TV technician for help.

Changes or modifications not authorized by the party responsible for compliance could void the

• Connect the equipment into an outlet on a circuit different from that to which

the receiver is connected;

guarantee that interference will not occur in a particular installation.If this equipment does cause harmful interference to radio ortelevision reception, which can be determined by turning the equipment off and on, the user is encouraged to try to correct the interference by one or more

of the following measures: • Reorient or relocate the receiving antenna;

• Increase the separation between the equipment and receiver;

user's authority to operate this product.

This equipment has been tested and found to comply with the limits of a Class B digital device, pursuant to Part 15 of the FCC Rules. These limits are designed to provide reasonable protection against harmful interference in a residential installation. This equipment generates, uses, and can radiate radio frequency energy and if not installed and used in accordance with the instructions, may cause harmful interference to radio communications. However, there is no

**Regulatory Compliance** This device complies with Part 15 of the FCC Rules. Operation issubject to the following two

conditions: (1) This device may notcause harmful interference, and (2) This device must accept any interference received, including interference that may cause undesired operation.

**FCC Statement Tested to Comply**

years. If your Targus accessory is found to be defective within that time, we will promptly repair

statutory rights.

Targus warrants this product to be free from defects in materials and workmanship for two

or replace it. This warranty does not cover accidental damage, wear and tear, or consequential or incidental loss. Under no conditions isTargus liable for loss of, or damage to a computer; nor loss of, or damage to, programs, records, or data; nor any consequential or incidental damages, even if Targus has been informed of their possibility. This warranty does not affect your

information (if applicable). **Warranty**

register your Targus accessory, go to: http://www.targus.com/registration.asp You will need to provide your full name, email address, phone number, and company

Targus recommends that you register your Targus accessory shortly after purchasing it. To

**Product Registration**

**English Français Deutsch**

A Targus garante que este produto está isento de defeitos de material e fabrico pelo período de dois anos. Se o seu acessório Targus for considerado com defeito durante esse período de tempo, procederemos de imediato à sua reparação ou substituição. Esta garantia não cobre danos acidentais, desgaste ou perdas consequênciais ou acidentais. Em nenhuma circunstância será a Targus responsável por perda de, ou danos para, um computador, nem perda de, ou danos para, programas, registos ou dados, nem por quaisquer danos consequênciais ou acidentais, mesmo que a Targus tenha sido informada sobre tal possibilidade. Esta garantia não afecta os seus

Este dispositivo está em conformidade com a Parte 15 das Normas FCC. O seu funcionamento está sujeito às duas seguintes condições: (1) Este dispositivo não pode causar interferência prejudicial, e (2) Este dispositivo tem de aceitar qualquer interferência recebida, incluindo

Este equipamento foi testado e considerado em conformidade com os limites de um dispositivo digital de Classe B, de acordo com a Parte 15 das Normas FCC. Estes limites destinam-se a fornecer uma protecção razoável contra interferência prejudicial numa instalação residencial. Este equipamento gera, utiliza e pode irradiar energia de rádio-frequência e, se não for instalado e utilizado de acordo com as instruções, poderá causar interferência prejudicial em comunicações de rádio. No entanto, não existe qualquer garantia de que não ocorrerá interferência numa instalação em particular. Se este equipamento não causar interferência prejudicial para a recepção de rádio ou televisão, o que pode ser determinado desligando e voltando a ligar o equipamento, aconselhamos o utilizador a tentar corrigir a interferência através de uma ou mais das seguintes

• Ligue o equipamento a uma tomada de parede que esteja num circuito diferente

Alterações ou modificações não autorizadas pela entidade responsável pela conformidade pode resultar na perda de autorização de utilização deste produto por parte do utilizador .

Ao término de vida útil dos produtos, por favor coloque num ponto apropriado de reciclagem disponível no seu país. A Política de reciclagem da Targusencontra-se disponível para visualização

• Consulte o seu revendedor ou um técnico credenciado de radio/TV para

**QUICK START**

**USB 2.0 webcam**

**with microphone**

Targus garantisce per la durata di due anni che questo prodotto èt privo di difetti di materiale e di manodopera. Se l'accessorio Targus dovesse rivelarsi difettoso durante questo periodo, verrà riparato o sostituito. Questa garanzia non copre i danni accidentali, la normale usura e perdita consequenziale o accidentale. In nessuna circostanza Targus sarà responsabile per perdita di dati o

danni a computer e/o programmi, dati memorizzati o qualsiasi altro danno consequenziale o accidentale, anche nel caso Targus sia stata informata di questa possibilità. Questa garanzia non influisce sui diritti statutari dell'utente. **Conformità alla normativa**

**Tarqus** 

**<sup>s</sup> Portuguê Italiano pañol Es Nederlands**

**Garanzia**

**Garantie**

effet sur vos droits statutaires. **Respect de la réglementation**

**Déclaration de la FCC Testé et conforme**

des méthodes suivantes :

www.targus.com/recycling

Download from Www.Somanuals.com. All Manuals Search And Download.

Son utilisation est soumise aux deux conditions suivantes : 1) Cet appareil ne peut provoquer de brouillage préjudiciable. 2) Cet appareil doit absorber toute interférence réceptionnée, même si cela provoque des effets indésirables sur son fonctionnement.

• Réorienter l'antenne réceptrice ou la placer à un autre endroit;

• Brancher l'appareil sur une autre prise de courant ou un circuit électrique différent

• Pour toute aide, consulter le distributeur ou un technicien expérimenté radio/TV. Toute modification non autorisée par les autorités responsables de la conformité peut entraîner

Lorsque ces produits ne sont plus utilisables, merci de les apporter à un centre de recyclage approprié dans votre pays. La politique de recyclage TARGUS est consultable à l'adresse:

• Éloigner davantage l'appareil du récepteur;

de celui auquel le récepteur est connect

la révocation du droit d'utilisation de ce produit. **Politique de Recyclage Targus**

Targus garantit ce produit contre tout défaut de matériel ou de abrication pour une durée de deux ans. Si votre accessoire Tarqus s'avère défectueux sous cette garantie, nous veillerons à le remplacer ou à le réparer au plus vite. Cette garantie ne couvre pas les dommages résultant d'accidents, l'usure normale ou les pertes consécutives ou accessoires. En aucun cas, Targus ne pourra être tenu responsable de la perte matérielle ou de l'endommagement d'un ordinateur, ni de la perte de programmes, d'enregistrements ou de données ou de leur endommagement, ni de tout autre dommage indirect ou accidentel, même si Targus a été préalablement informé de cette possibilité. Cette garantie n'a aucun

Targus garantiza que este producto no tendrá defectos en los materiales ni la mano de obra durante dos años. Si dentro de ese lapso se determina que el accesorio Targus está defectuoso, lo repararemos o reemplazaremos sin demora. Esta garantía no cubre daños accidentales, el uso y desgaste natural ni las pérdidas resultantes o incidentales. Targus no es responsable, bajo circunstancia alguna, por pérdidas o daños al ordenador ni por pérdida de programas, registros o datos ni daños a los mismos, así como tampoco por daños resultantes o incidentales algunos, incluso si a Targus se le informó de la posibilidad que existieran. La presente garantía no afecta los

Este dispositivo cumple con la Parte 15 de las Normas de FCC. Su uso está sombido a las dos condiciones siguientes: (1) Este dispositivo no debe causar interferencia nociva, y (2) este dispositivo debe aceptar toda interferencia que reciba, incluyendo aquella que ocasione un

Este equipo fue sometido a prueba y se ha determinado que cumple los límites indicados para un dispositivo digital de Clase B, en virtud de la Parte 15 de las Normas de FCC. Estos límites se han impuesto para ofrecer una protección razonable contra la interferencia nociva en una instalación en el hogar. Este equipo genera, usa y puede irradiar energía de radiofrecuencia y, si no se instala y usa de acuerdo a las instrucciones, puede causar una interferencia nociva a las comunicaciones radiales. Sin embargo, no se garantiza que en una instalación específica no se produzca interferencia. Si este equipo causa interferencia nociva a la recepción de radio o de televisión, lo que se puede determinar encendiendo y apagando el equipo, se anima al usuario a que trate de

corregir la interferencia aplicando una o más de las siguientes medidas:

• Consulte al distribuidor o a un técnico de radio/televisión para más ayuda.

anular la autoridad del usuario para utilizar este producto. **Directiva de reciclaje de Targus**

• Conecte el equipo a un enchufe de circuito diferente a aquel al que esté conectado

Los cambios o modificaciones no autorizados por la parte responsable del cumplimiento podrían

Al final de la vida útil de este producto le rogamos lo disponga en un punto de recogida para reciclaje situado en su país. La política de reciclaje de Targus está disponible para su consulta en:

**Garantie**

**PILUEJEN** 

derechos que la ley le otorga.

funcionamiento indeseado. **Declaración de FCC Prueba de cumplimiento**

el receptor;

www.targus.com/recycling

**Conformidad con las normas**

• Reorientar o reubicar la antena receptora;  $\cdot$  Aumentar la distancia del receptor al equipo del receptor;

anschließen;

erfahrenen Radio/TV-Techniker.

www.targus.com/recycling

**Targus Recycling Richtlinie**

Targus garantiert zwei (2) Jahre lang, dass Zubehör von Targus frei von Fehlern im Material und in der Verarbeitung ist. Erweist sich Ihr Targus-Zubehör während dieser Zeit als fehlerhaft, wird es umgehend repariert oder ersetzt. Diese Garantie deckt weder zufällige oder mittelbare Schäden, noch Abnutzung oder Verschleiß ab. Unter keinen Umständen haftet Targus für Verlustoder Schäden an Computern bzw. für Verlust oder Schäden an Programmen, Aufzeichnungen oder Daten. Targus haftet auch nicht für mittelbare oder zufällige Schäden, selbst wenn Targusüber deren Möglichkeit informiert wurde. Diese Garantie hatkeinen Einfluss auf Ihre gesetzlichen Rechte. **Behördliche Genehmigungen/Zulassungen**

Targus biedt de garantie dat dit product gedurende twee jaar vrij is van tekortkomingen in materiaal en vakmanschap. Als uw Targus-product binnen die periode defect raakt, zullen wij het onmiddellijk herstellen of vervangen. Deze garantie is niet van toepassing op schade door ongelukken, slijtage of bijkomende of incidentele schade. Targus is onder geen beding aansprakelijk voor verlies of beschadiging van een computer, verlies of beschadiging van programma's, records of gegevens, of bijkomende of gevolgschade, zelfs als Targus is gewezen op

- Dit toestel voldoet aan hoofdstuk 15 van de Amerikaanse FCC-bepalingen (Federal Communica tions Commission). Bij de werking dienen de twee volgende zaken in acht te worden genomen: 1) dit toestel mag geen schadelijke interferentie veroorzaken en 2) moet interferentie accepteren die

Dit apparaat heeft in tests bewezen te voldoen aan de limieten gesteld in de 'FCC'-bepalingen, deel 15 voor een digitaal toestel van categorie B. Deze limieten zijn bepaald om een redelijke bescherming te bieden tegen schadelijke interferentie in een woongebied. Deze apparatuur produceert, gebruikt en straalt radiofrequentie-energie uit en kan schadelijke interferentie met radiocommunicatie veroorzaken, indien niet gebruikt overeenkomstig de instructies. Er wordt echter geen garantie gegeven dat voor een bepaalde installatie geen interferentie zal optreden. Indien deze apparatuur schadelijke interferentie met radio- of televisieontvangst veroorzaakt (dit kan worden bepaald door de apparatuur aan en uit te schakelen), moet de gebruiker de interferentie proberen te verhelpen via een van de onderstaande maatregelen:

die mogelijkheid. Deze garantie is niet van invloed op uw wettelijke rechten.

**Getest om aan de bepalingen te voldoen**

• de apparatuur aansluiten op een contact van een andere stroomkring dan deze

Wijzigingen of aanpassingen die niet zijn goedgekeurd door de verantwoordelijke partij kunnen

Wanneer het apparaat niet meer wordt gebruikt, voert u het dan af via een officieel recylcle punt.

• Raadpleeg de dealer of een ervaren Radio-/ Televisietechnicus voor hulp.

De Targus Recycle Policy is te vinden op: www.targus.com/recycling

ertoe leiden dat het product niet meer mag worden gebruikt.

**Naleving van de bepalingen**

• de ontvangstantenne herrichten of verplaatsen; • de afstand verhogen tussen de apparatuur en de ontvanger;

waarmee de ontvanger is verbonden;

**Targus Recycle Policy**

een ongewenste werking kan hebben. **FCC-verklaring**

**anueler** 

Dieses Gerät erfüllt die Voraussetzungen von Teil 15 der FCC-Regeln. Der Betrieb unterliegt den folgenden beiden Bedingungen: (1) Dieses Gerät darf keine störenden Interferenzen verursachen, und (2) dieses Gerät muss alle empfangenen Interferenzen aufnehmen, einschließlich Interferenzen,

Dieses Gerät wurde getestet und ist mit den Grenzwerten eines digitalen Geräts der Klasse B (gemäß Teil 15 der FCC-Regeln) konform. Diese Grenzwerte wurden zur Gewährleistung eines angemessenen Schutzes gegen störende Interferenzen bei einer Installation in Wohngebieten erstellt. Dieses Gerät erzeugt und nutzt RF-Energie und kann diese abstrahlen. Bei unsachgemäßer Installation und einer Verwendung, die nicht gemäß den Anweisungen erfolgt, können störende Interferenzen in der Radiokommunikation auftreten. Es liegt jedoch keine Garantie vor, dass bei

Falls dieses Gerät beim Radio- oder Fernsehempfang störende Interferenzen verursacht, was durch ein Aus- und Einschalten des Geräts festgestellt werden kann, sollte der Benutzer versuchen, die Interferenzen anhand einer oder mehrerer der folgenden Maßnahmen zu beseitigen: • Die Empfangsantenne neu ausrichten oder woanders aufs-tellen; • Die Distanz zwischen Ausrüstung und Empfänger vergrößern;

• Die Ausrüstung an eine Steckdose mit einem anderenStromkreis als dem des Empfängers

Änderungen oder Modifikationen, die nicht von der für die Konformität verantwortlichen Partei

Bitte werfen Sie das Gerät nicht in den normalen Hausmüll! Entsorgen Sie es bei denIhnen bekannten Recyclingstellen in Ihrer Nähe. In jedem Ort werden Ihnen diese Sammelstellen zu Verfügung gestellt. Die Targus Recycling-Richtlinien können Sie einsehen unter:

• Für persönliche Unterstützung wenden Sie sich bitte an Ihren Händler oder einen

genehmigt wurden, können zum Verlust des Benutzerbetriebsrechts führen.

die ein unerwünschtes Betriebsverhalten verursachen können.

bestimmten Installationen keine Interferenzen auftreten.

**FCC-Bescheinigung Auf Konformität getestet**

Cet appareil est conforme à la section 15 des règlements de la FCC (Federal Communication Commission).

Cet appareil a été testé et déclaré conforme aux limites des appareils numériques de Classe B, selon la section 15 des règlements de la FCC (Federal Communication Commission). Ces limites sont concues pour assurer une protection raisonnable contre un brouillage préjudiciable lorsque l'appareil est utilisé dans un milieu résidentiel. L'appareil génère, utilise et peut diffuser de l'énergie sur les fréquences radio et, s'il n'est pas installé et utilisé conformément au mode d'emploi, il peut brouiller les communications radio. Il n'y a aucune garantie qu'un brouillage ne se produira pas dans un milieu particulier. Si cet appareil brouille les communications radio ou télévision, comme cela peut être confirmé en éteignant puis en allumant l'appareil, l'utilisateur peut tenter de corriger toute interférence en essayant une ou plusieurs

Questo apparato è conforme alla Parte 15 delle Norme FCC (Federal Communications Commission). La sua operatività è soggetta alle due condizioni sottostanti: (1) Questo apparato può non creare interferenze, e (2) Questo apparato deve accettare eventuali interferenze ricevute,

## comprese quelle interferenze che possono causare operazioni non desiderate.

**Dichiarazione della FCC** 

### **Testato per la conformità**

Questo apparato è stato testato e si è riscontrato essere conforme ai limiti stabiliti per gli apparati di Classe B digitale, ai sensi della Parte 15 del regolamento della FCC. Questi limiti sono stabiliti per fornire una protezione ragionevole dalle interferenze in installazioni residenziali. Questo apparecchio genera, utilizza, e può emettere energia da radiofrequenze, e qualora non venisse installato ed utilizzato secondo le istruzioni, può creare interferenze alle comunicazioni radio. Comunque, non vi sono garanzie che non avvengano interferenze in particolari installazioni.

Qualora questo apparecchio dovesse creare interferenze per la ricezione di radio o televisioni, che possono essere determinate dall'accensione e dallo spegnimento dell'apparato, al cliente viene consigliato di provare a correggere l'interferenza tramite l'utilizzo di una o piu' di una delle

seguentioni: • Riorientare o riposizionare l'antenna ricevente;

Qualsiasi modifica o alterazione non autorizzata dalla parte responsabile per gli aspetti di conformità potrebbe annullare il diritto dell'utente all'utilizzo di questo prodotto.

Disporre il prodotto alla fine del suo ciclo di vita utile, in un punto appropriato di raccolta per il

riciclaggio collocato nel tuo territorio. www.targus.com/recycling.

**Direttive di Riciclaggio Targus**

• Aumentare la distanza tra l'apparecchio ed il ricevitore;

• Collegare l'apparato in una presa di un circuito diverso da quello al quale è

collegato il ricevitore;

• Consulta il rivenditore o un tecnico radio/TV specializzato per ricevere supporto.

Free Manuals Download Website [http://myh66.com](http://myh66.com/) [http://usermanuals.us](http://usermanuals.us/) [http://www.somanuals.com](http://www.somanuals.com/) [http://www.4manuals.cc](http://www.4manuals.cc/) [http://www.manual-lib.com](http://www.manual-lib.com/) [http://www.404manual.com](http://www.404manual.com/) [http://www.luxmanual.com](http://www.luxmanual.com/) [http://aubethermostatmanual.com](http://aubethermostatmanual.com/) Golf course search by state [http://golfingnear.com](http://www.golfingnear.com/)

Email search by domain

[http://emailbydomain.com](http://emailbydomain.com/) Auto manuals search

[http://auto.somanuals.com](http://auto.somanuals.com/) TV manuals search

[http://tv.somanuals.com](http://tv.somanuals.com/)